## **How to Edit Provided Meals on an Existing Travel Allowance**

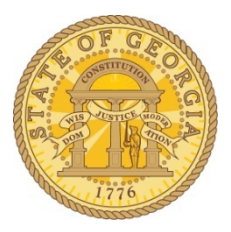

Use this process to correct a meal period (breakfast, lunch or dinner) incorrectly deducted from a Per Diem on a particular day or to deduct a meal period that should be deducted from the Per Diem on a particular day.

- o Open an existing expense report if it is not already open.
- o Click on the **Details** tab.
- o Select **Expenses and Adjustments** under the Travel Allowances section

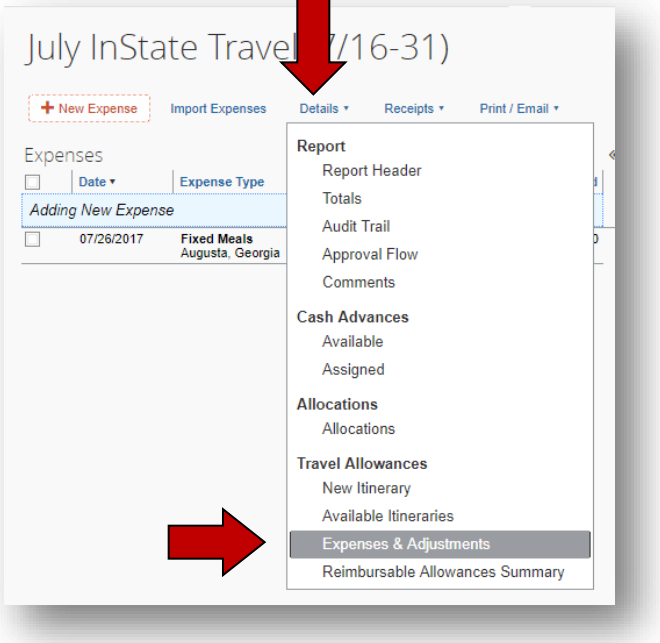

o The **Expenses & Adjustment**s window opens.

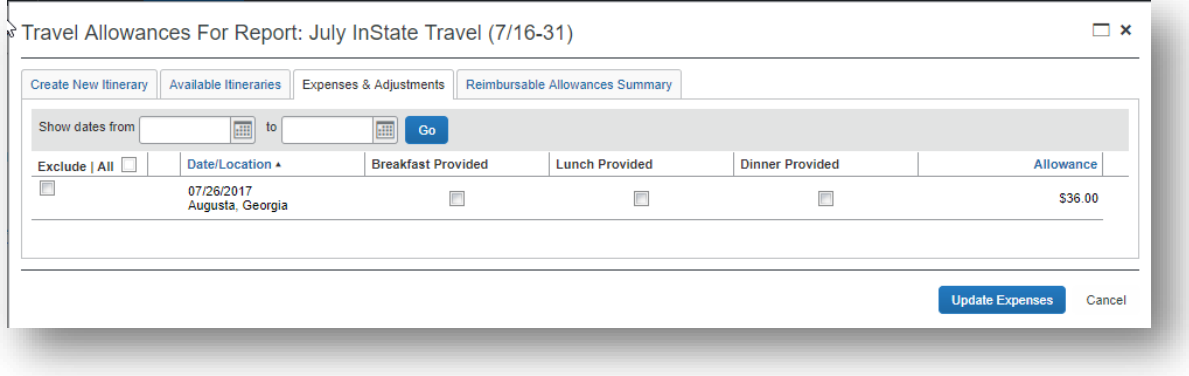

o Select or deselect any meals to exclude from per diem.

## o Click **Update Expenses**

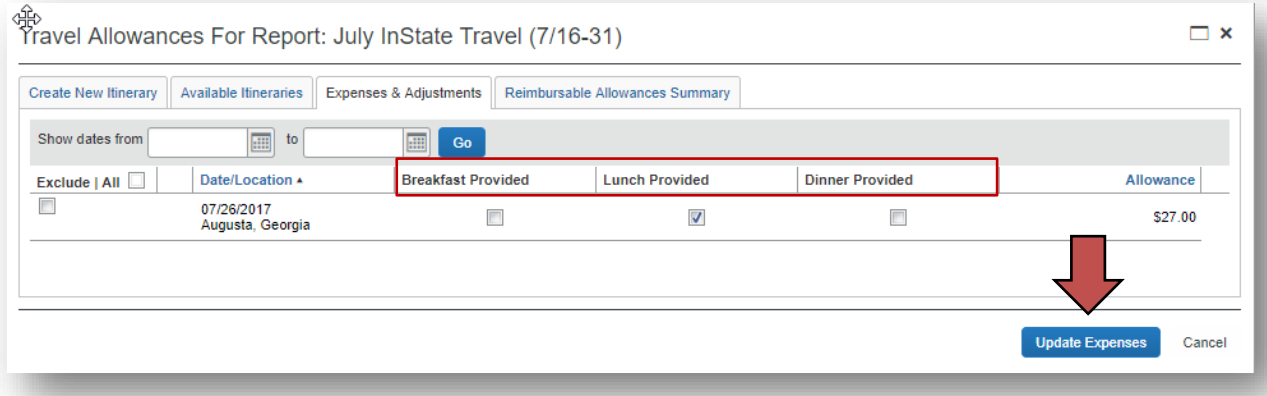

o The Expense Report will open updated for the additions, changes or deletions .

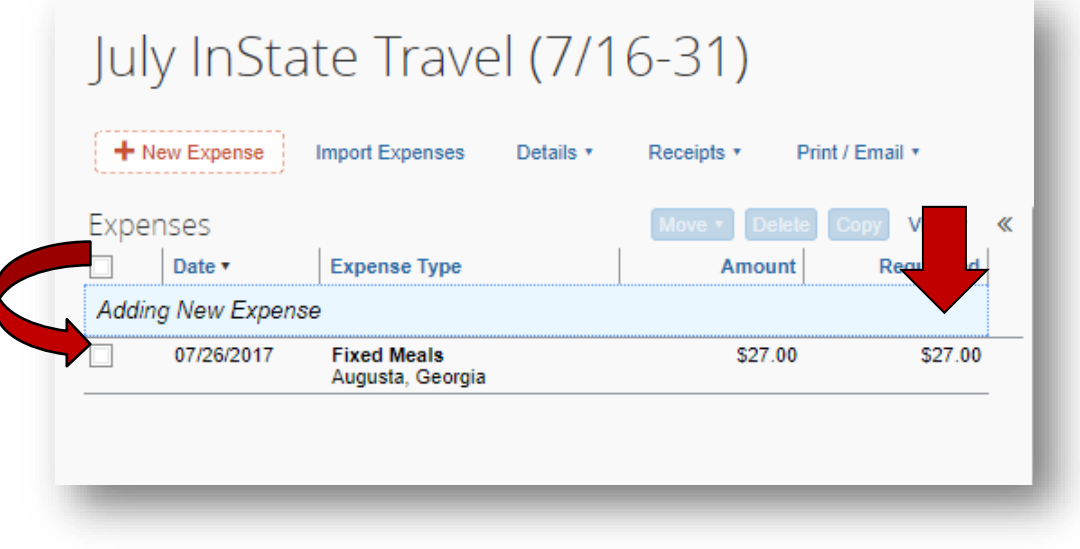